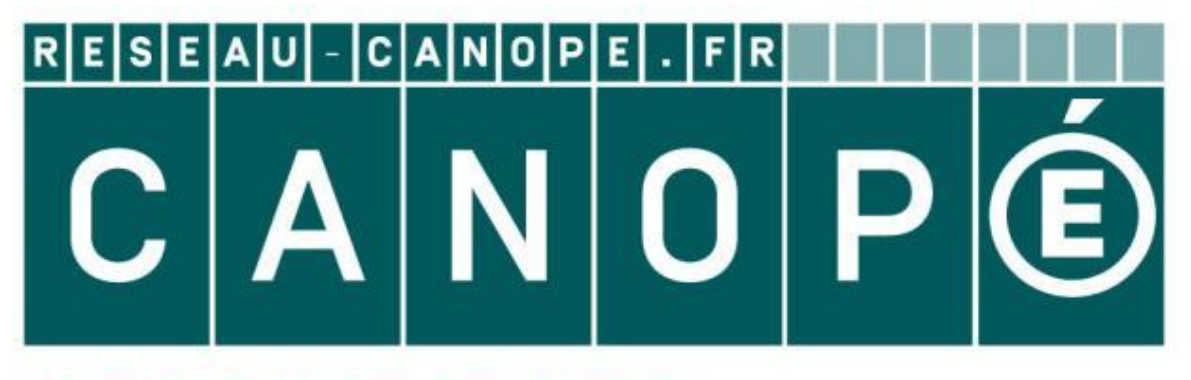

# LE RÉSEAU DE CRÉATION ET D'ACCOMPAGNEMENT PÉDAGOGIQUES

**Ce document a été mis en ligne par le Canopé de l'académie de Montpellier pour la Base Nationale des Sujets d'Examens de l'enseignement professionnel.**

**Ce fichier numérique ne peut être reproduit, représenté, adapté ou traduit sans autorisation.**

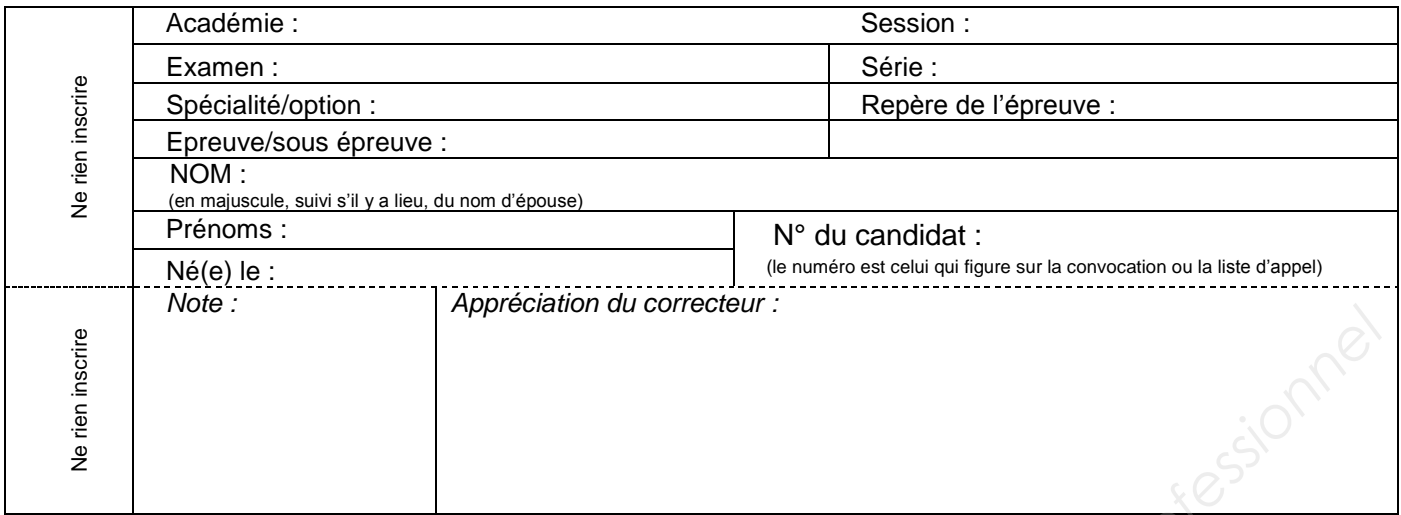

Il est interdit aux candidats de signer leur composition ou d'y mettre un signe quelconque pouvant indiquer sa provenance.

## **BEP SYSTEME ELECTRONIQUE NUMERIQUE**

### **EPREUVE EP2 : PREPARATION D'UNE INTERVENTION**

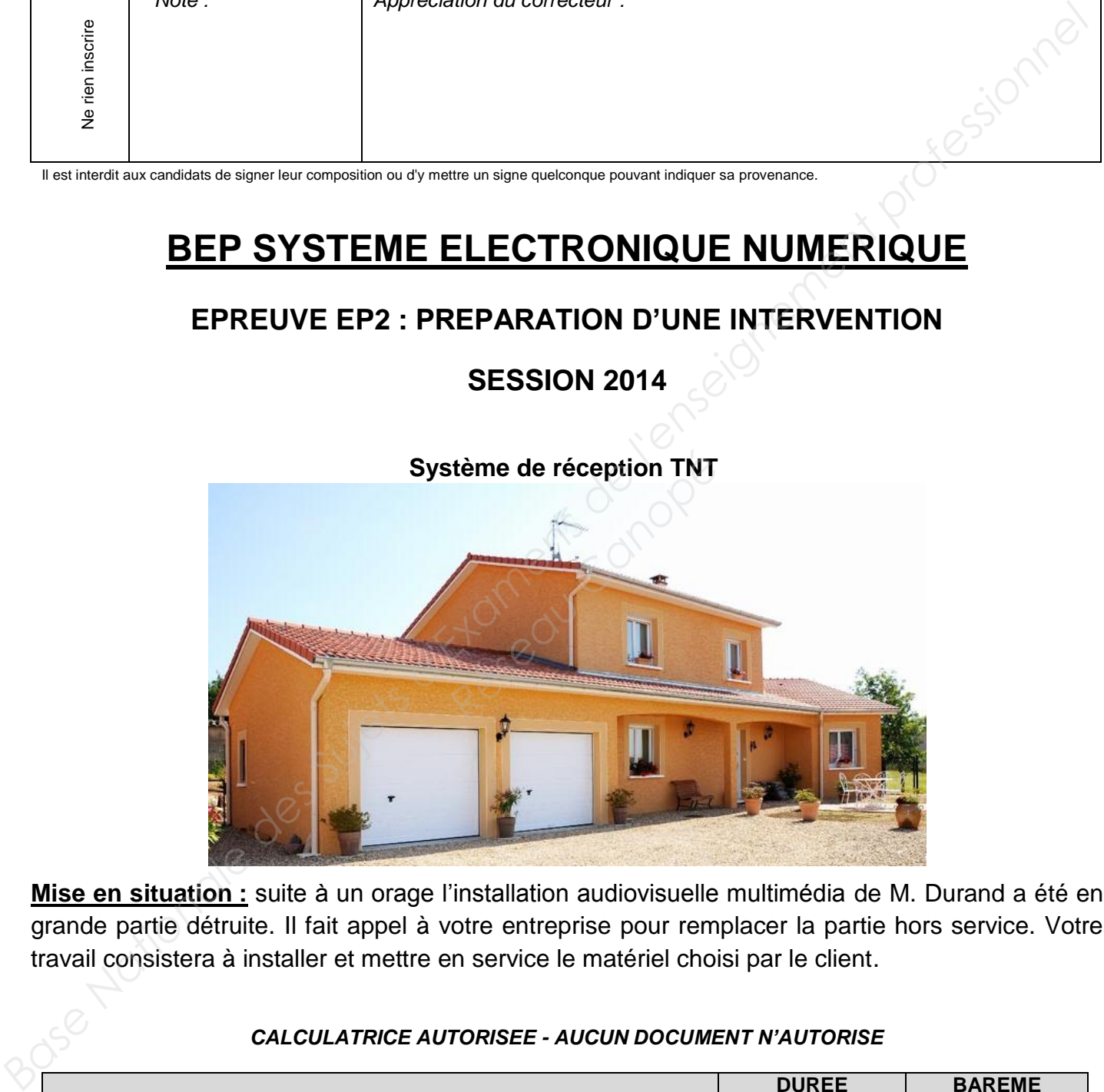

**Mise en situation :** suite à un orage l'installation audiovisuelle multimédia de M. Durand a été en grande partie détruite. Il fait appel à votre entreprise pour remplacer la partie hors service. Votre travail consistera à installer et mettre en service le matériel choisi par le client.

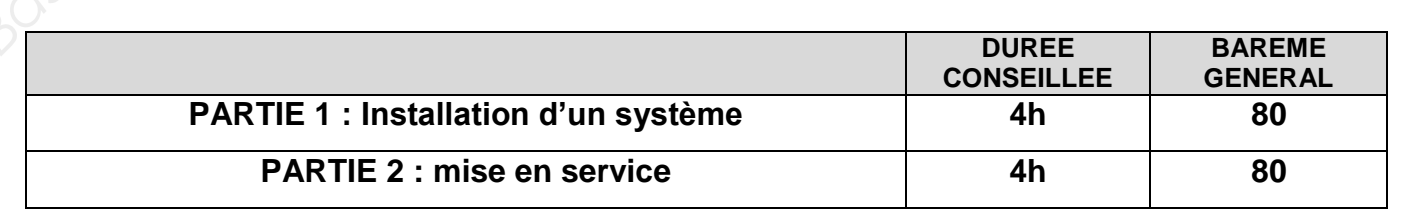

#### *CALCULATRICE AUTORISEE - AUCUN DOCUMENT N'AUTORISE*

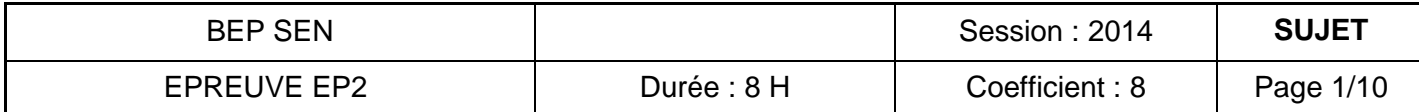

# **SESSION 2014**

### **PARTIE 1 : INSTALLATION D'UN SYSTEME**

Le client désire recevoir des programmes TV sur son ordinateur personnel et sur sa télévision. Pour cela il faut équiper un ordinateur de bureau (relier les différents composants de l'ordinateur, installer une carte de réception TV), installer un téléviseur et le raccorder à un système home cinéma 5.1.

### **PREPARATION MATERIEL**

#### **Question 1.1**

L'installation à réaliser est représentée ci-dessous. Nommer les différents composants du système.

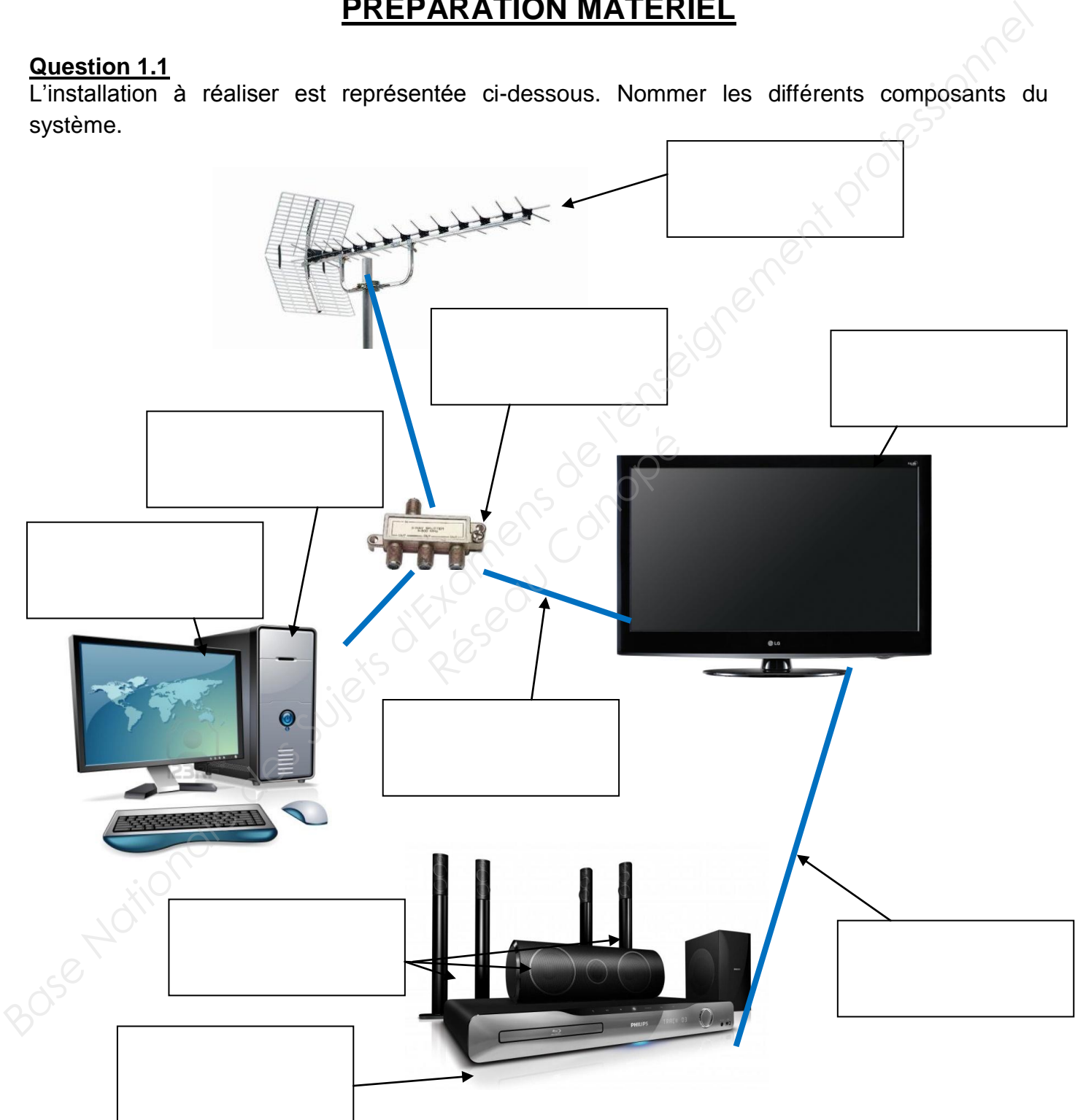

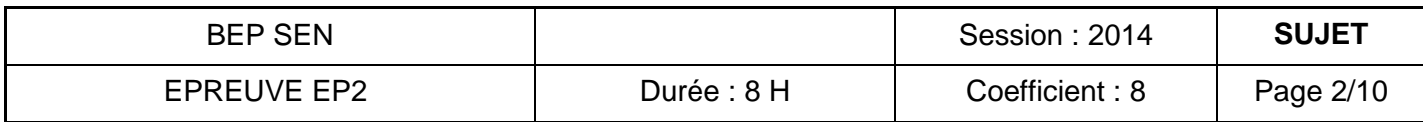

Recenser tout le matériel nécessaire et indispensable (équipements et câbles) à l'installation en complétant le tableau suivant :

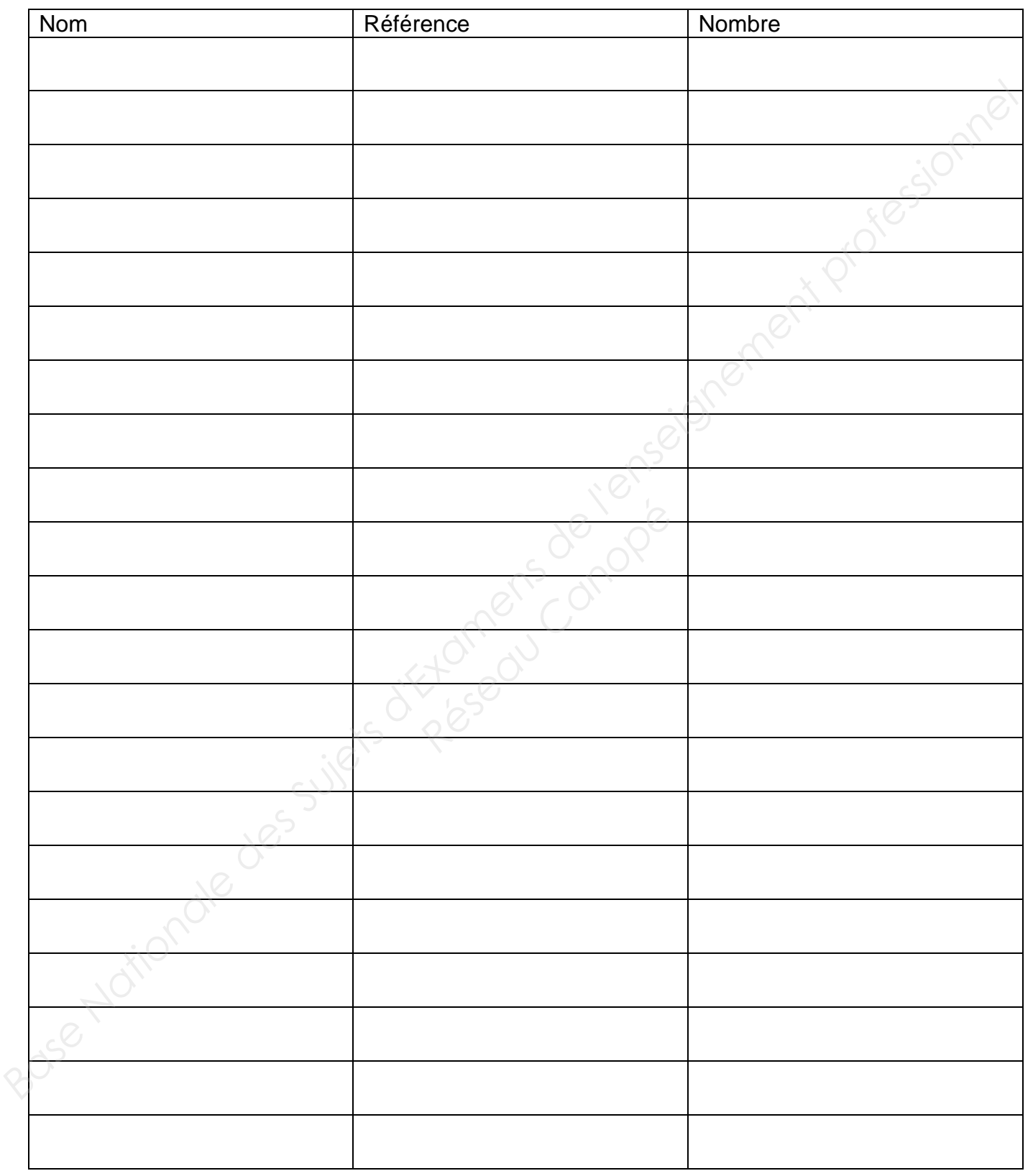

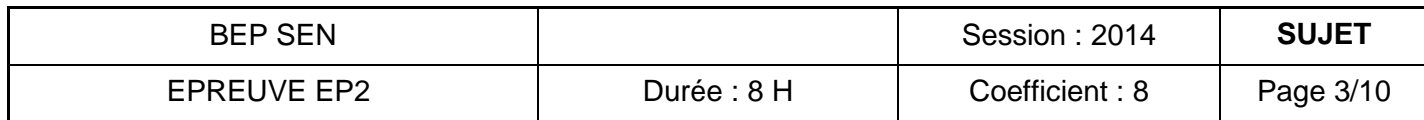

Vérifier si le matériel préparé correspond aux besoins, dans le cas contraire préciser.

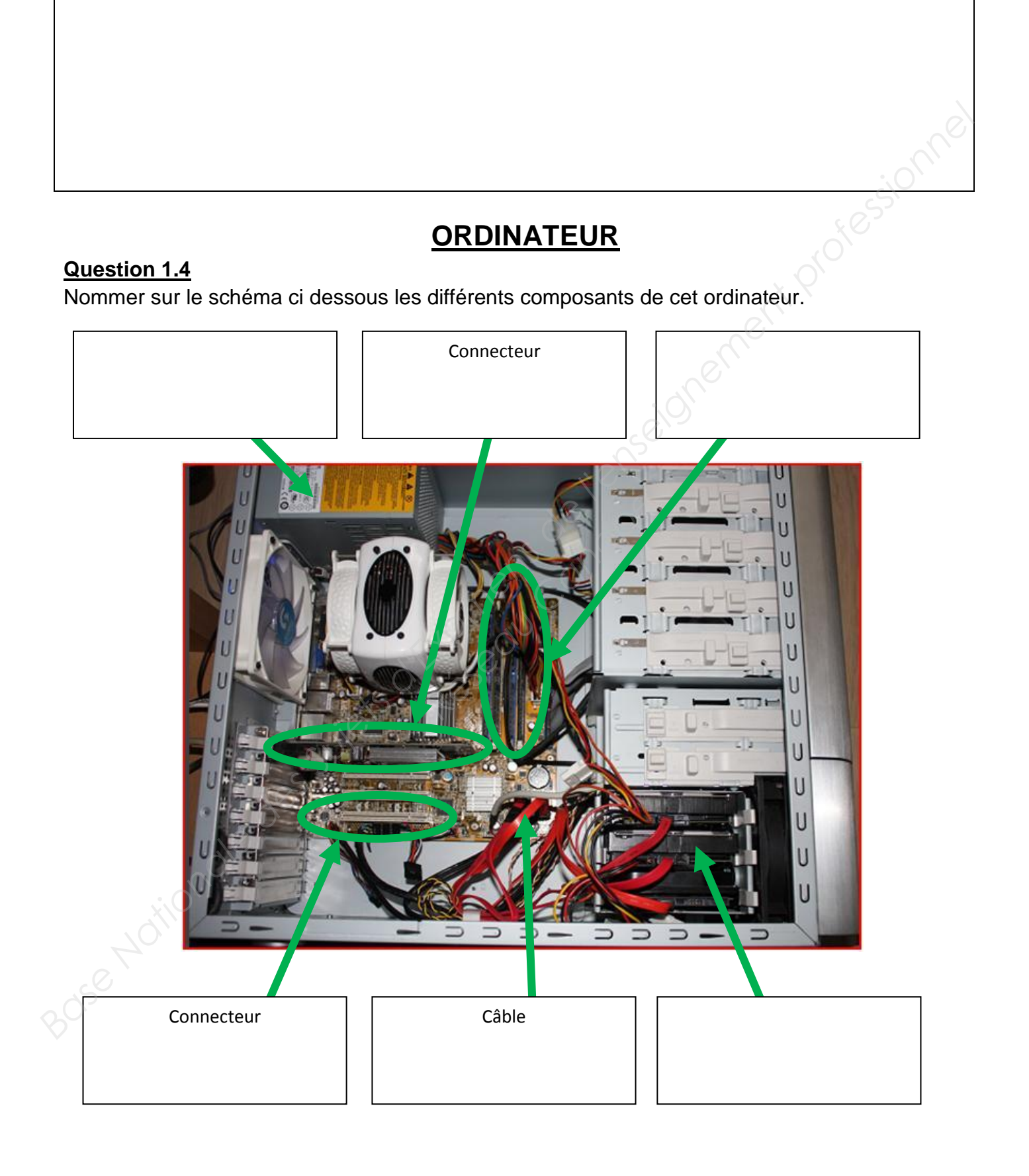

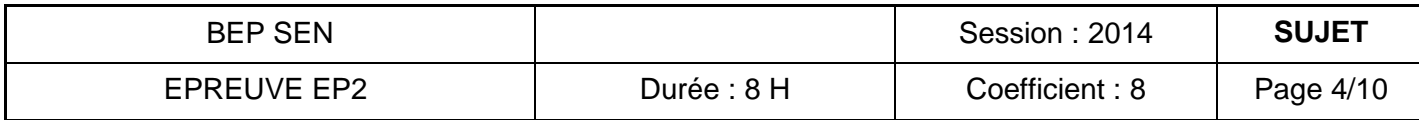

Quel niveau d'habilitation faut-il avoir pour effectuer une intervention sur l'ordinateur hors tension.

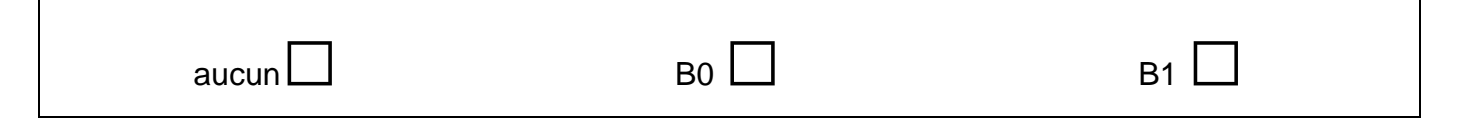

#### **Question 1.6**

Interconnecter les liaisons manquantes.

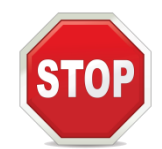

#### **Appelez le professeur afin qu'il valide votre travail avant de poursuivre.**

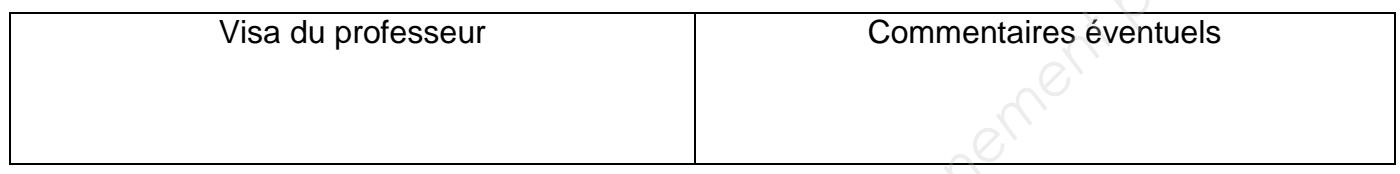

#### **Question 1.7**

Implanter la carte d'acquisition TNT.

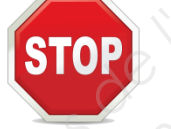

#### **Appelez le professeur afin qu'il valide votre travail avant de poursuivre.**

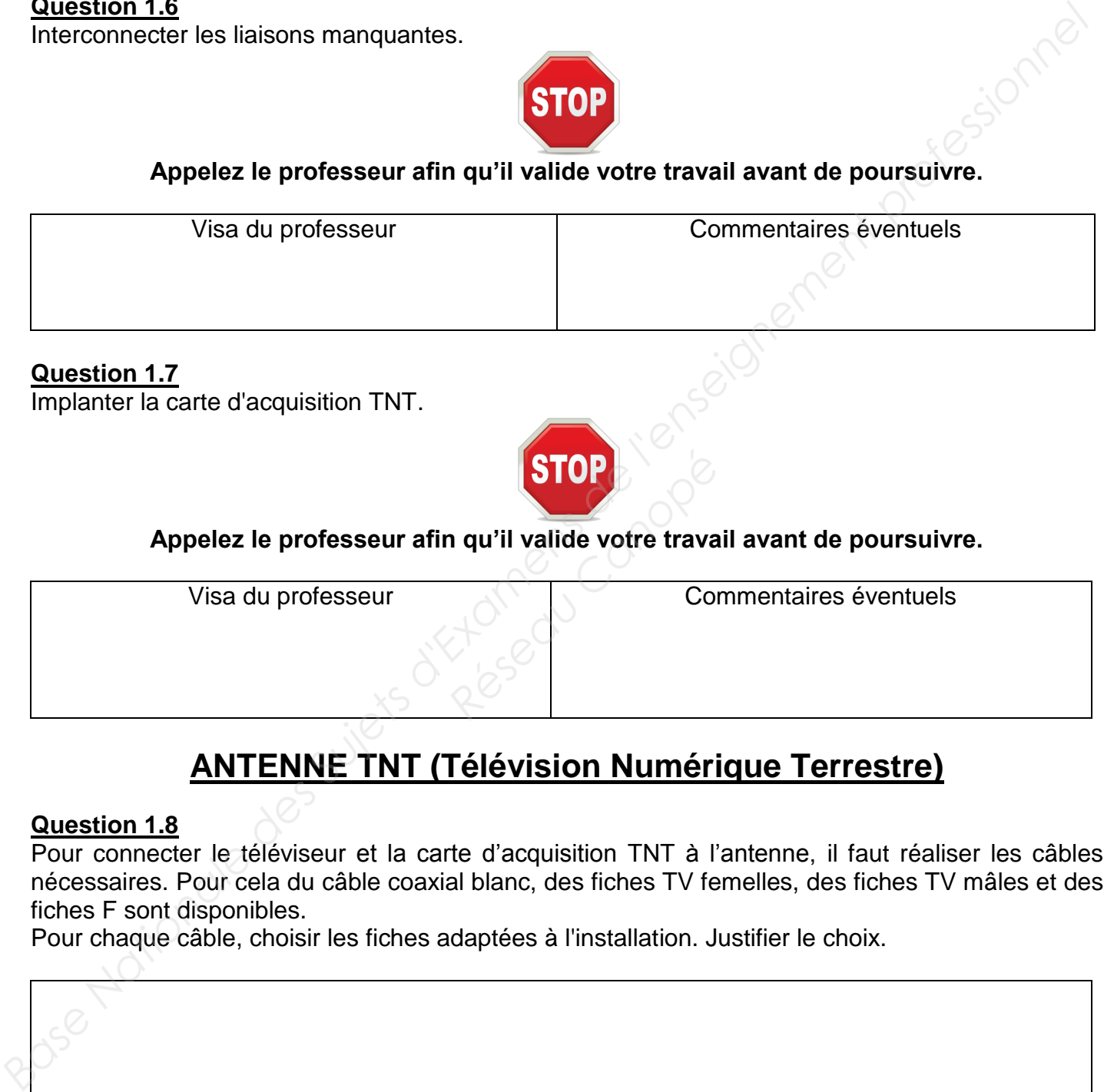

### **ANTENNE TNT (Télévision Numérique Terrestre)**

#### **Question 1.8**

Pour connecter le téléviseur et la carte d'acquisition TNT à l'antenne, il faut réaliser les câbles nécessaires. Pour cela du câble coaxial blanc, des fiches TV femelles, des fiches TV mâles et des fiches F sont disponibles.

Pour chaque câble, choisir les fiches adaptées à l'installation. Justifier le choix.

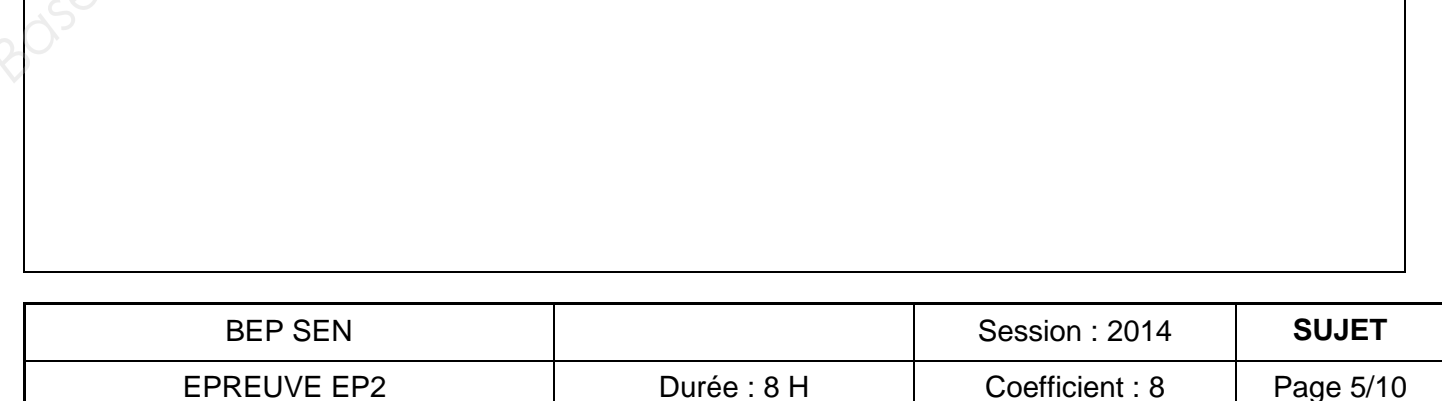

Réaliser les câbles d'antenne et tester leur conformité.

Expliquer à l'aide d'un schéma la méthode utilisée pour effectuer ce test : autour du câble coaxial, dessiner les fiches, les appareils de mesure utilisés et préciser les résultats obtenus.

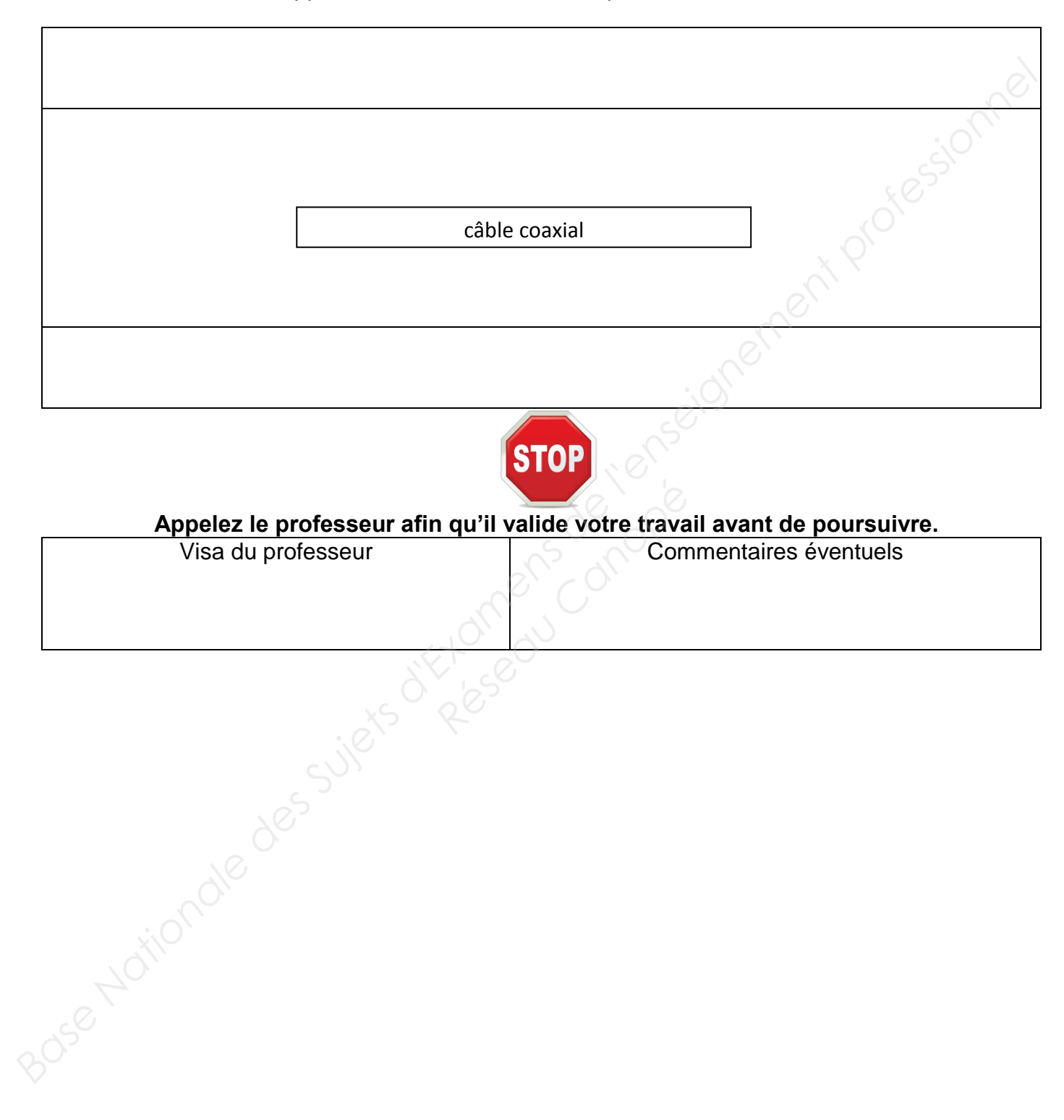

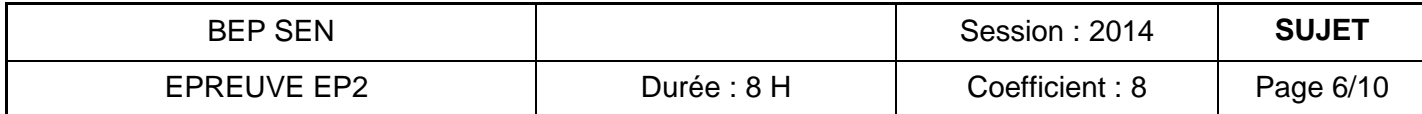

### **INSTALLATION**

#### **Question 1.10**

L'installation complète peut maintenant être réalisée.

L'ensemble est installé dans un salon de 3m par 3m délimité par des tables. Une chaise matérialisant le fauteuil est placée à 0.50m du fond du salon. Le système 5.1 sera installé en tenant compte de ces conditions.

Représenter ci-dessous le schéma d'implantation du home-cinéma (nommer les hauts parleurs sur le schéma).

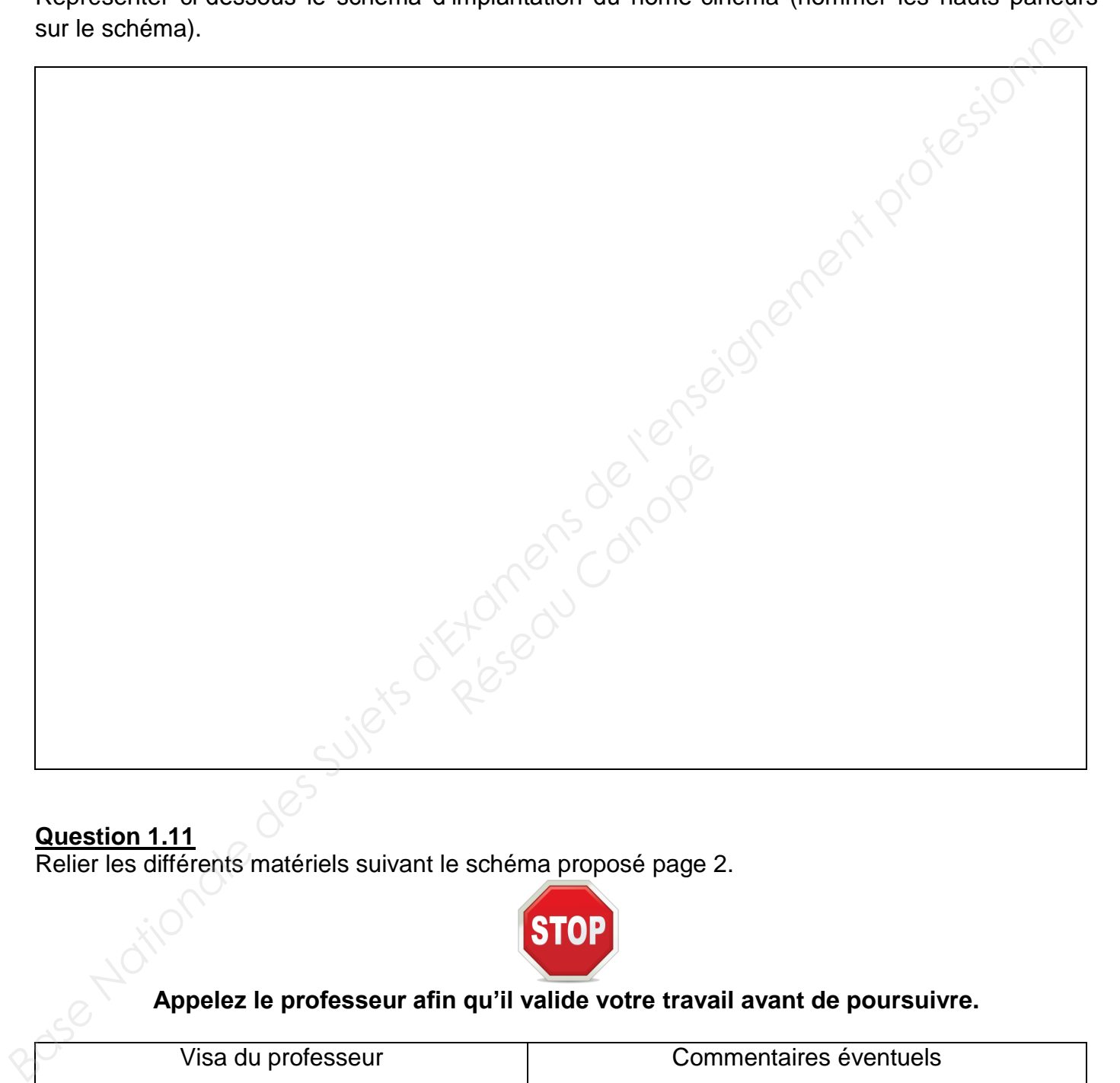

#### **Question 1.11**  Relier les différents matériels suivant le schéma proposé page 2.

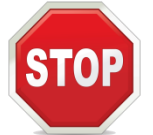

#### **Appelez le professeur afin qu'il valide votre travail avant de poursuivre.**

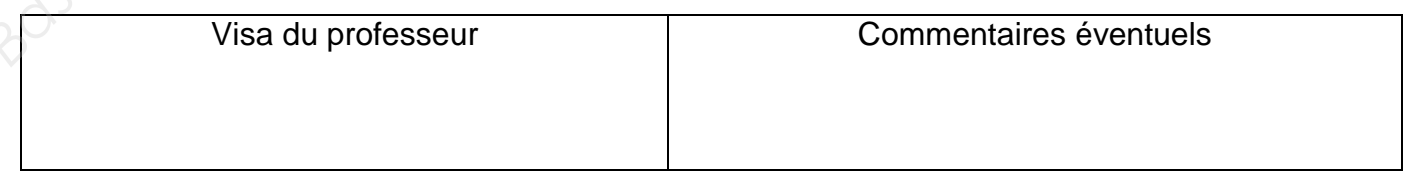

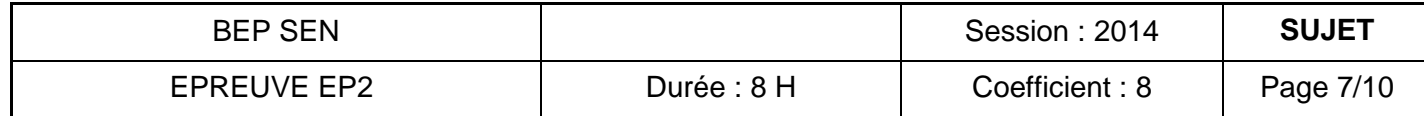

### **Partie 2 : CONFIGURATION DU SYSTEME ET COMPTE-RENDU**

### **ORDINATEUR**

#### **Question 2.1**

Vérifier le bon fonctionnement de l'ordinateur et indiquer avec précision la version du système d'exploitation.

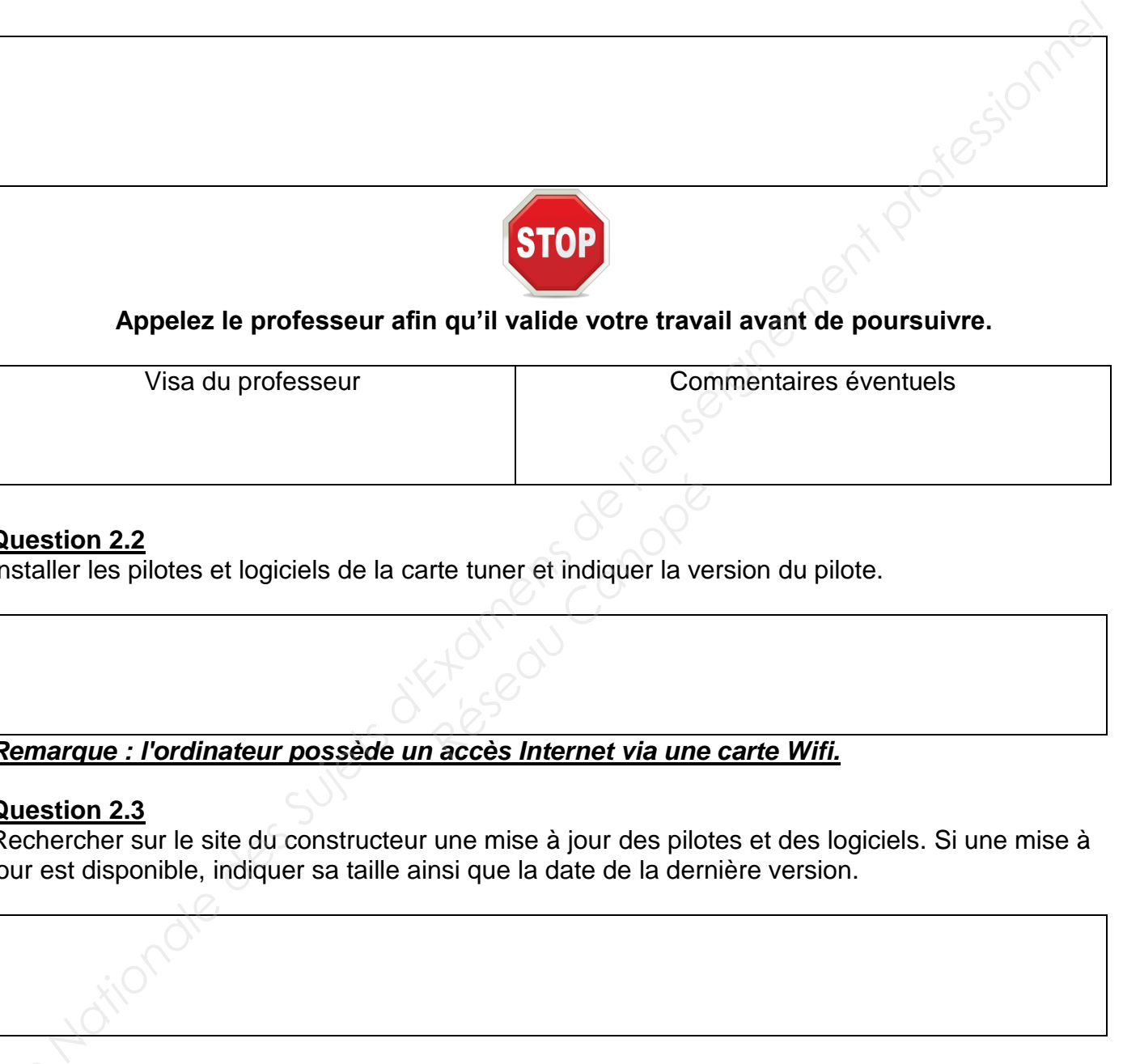

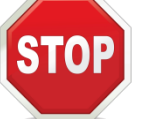

### **Appelez le professeur afin qu'il valide votre travail avant de poursuivre.**

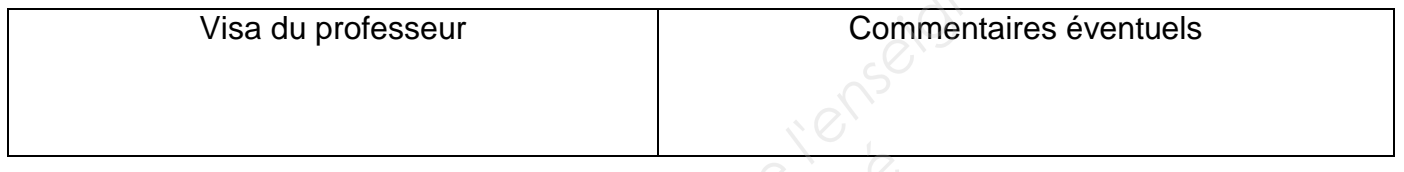

#### **Question 2.2**

Installer les pilotes et logiciels de la carte tuner et indiquer la version du pilote.

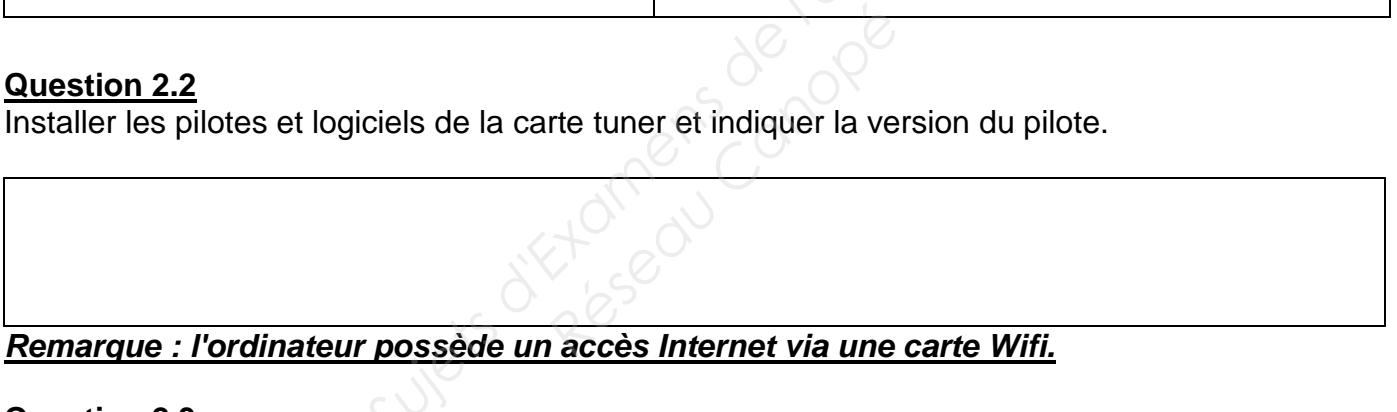

#### **Question 2.3**

Rechercher sur le site du constructeur une mise à jour des pilotes et des logiciels. Si une mise à jour est disponible, indiquer sa taille ainsi que la date de la dernière version.

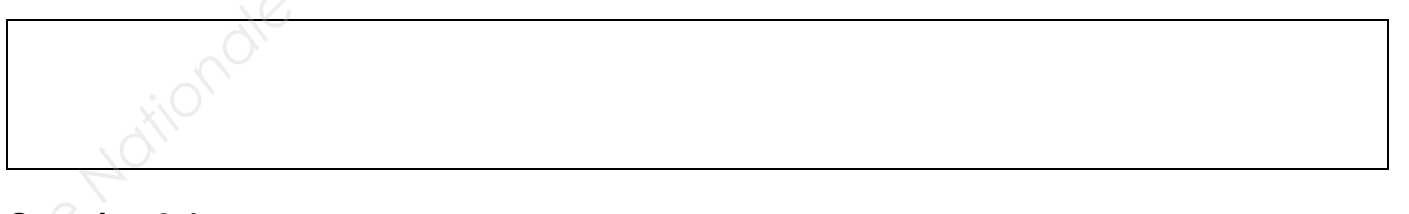

**Question 2.4**<br> **Si** une nouve<br>
version. Si une nouvelle mise à jour est disponible, l'installer puis indiquer le numéro de la nouvelle version.

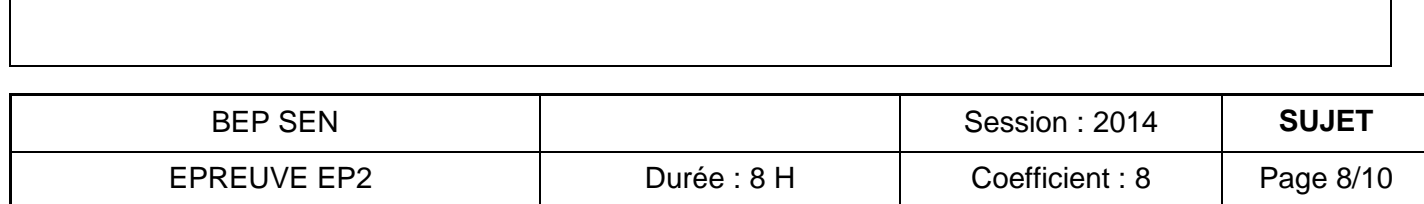

Effectuer l'installation de toutes les chaînes de la TNT sur l'ordinateur.

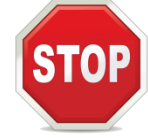

#### **Appelez le professeur afin qu'il valide votre travail avant de poursuivre.**

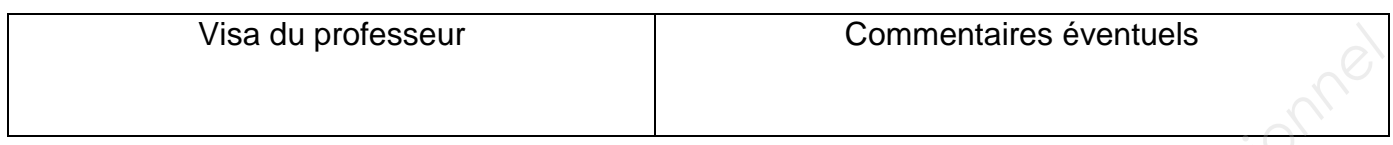

#### **Question 2.6**

Créer un raccourci de ce logiciel sur le bureau. Placer ce raccourci en haut à gauche de l'écran. Placer la corbeille en bas à droite de l'écran.

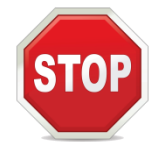

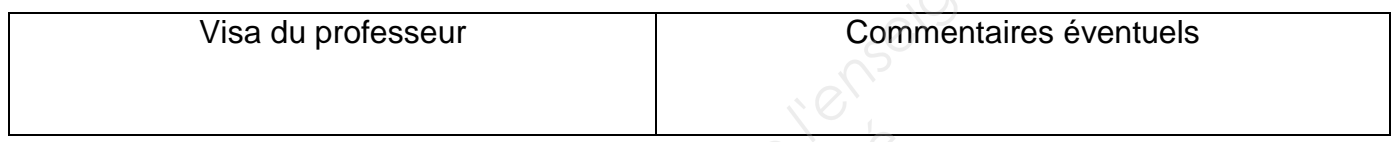

### **TELEVISEUR**

#### **Question 2.7**

Effectuer l'installation de toutes les chaînes de la TNT sur la télévision.

#### **Question 2.8**

Régler de manière optimale le home cinéma pour obtenir le meilleur rendu sonore possible au niveau de la chaise. **FELEVISEUR**<br>
Raînes de la TNT sur la téle<br>
cinéma pour obtenir le

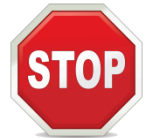

**Appelez le professeur afin qu'il valide votre travail avant de poursuivre.**

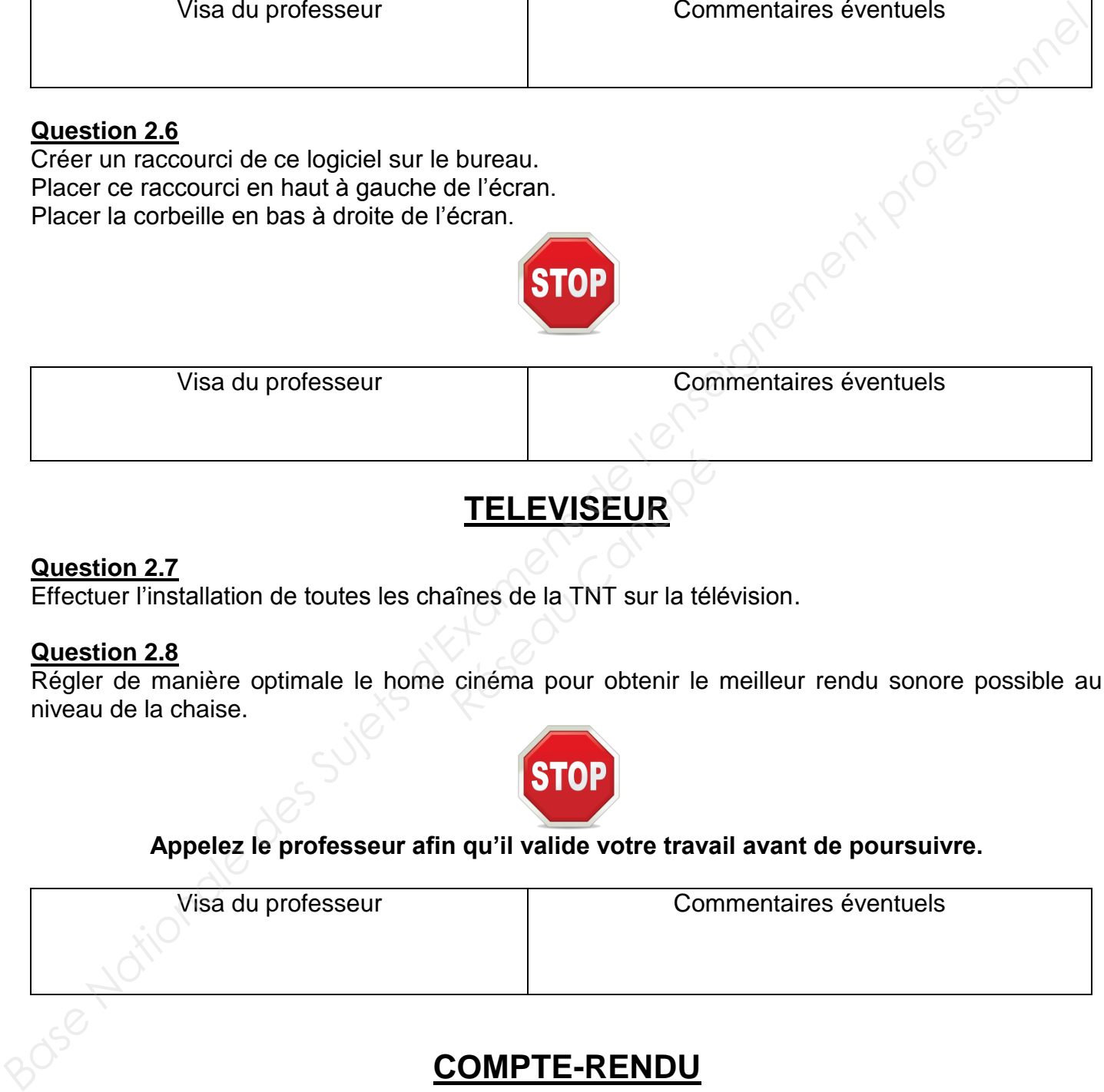

### **COMPTE-RENDU**

#### **Question 2.9**

Faire le compte rendu final de l'installation en complétant le tableau ci-dessous.

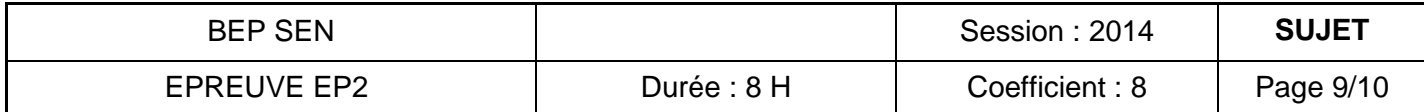

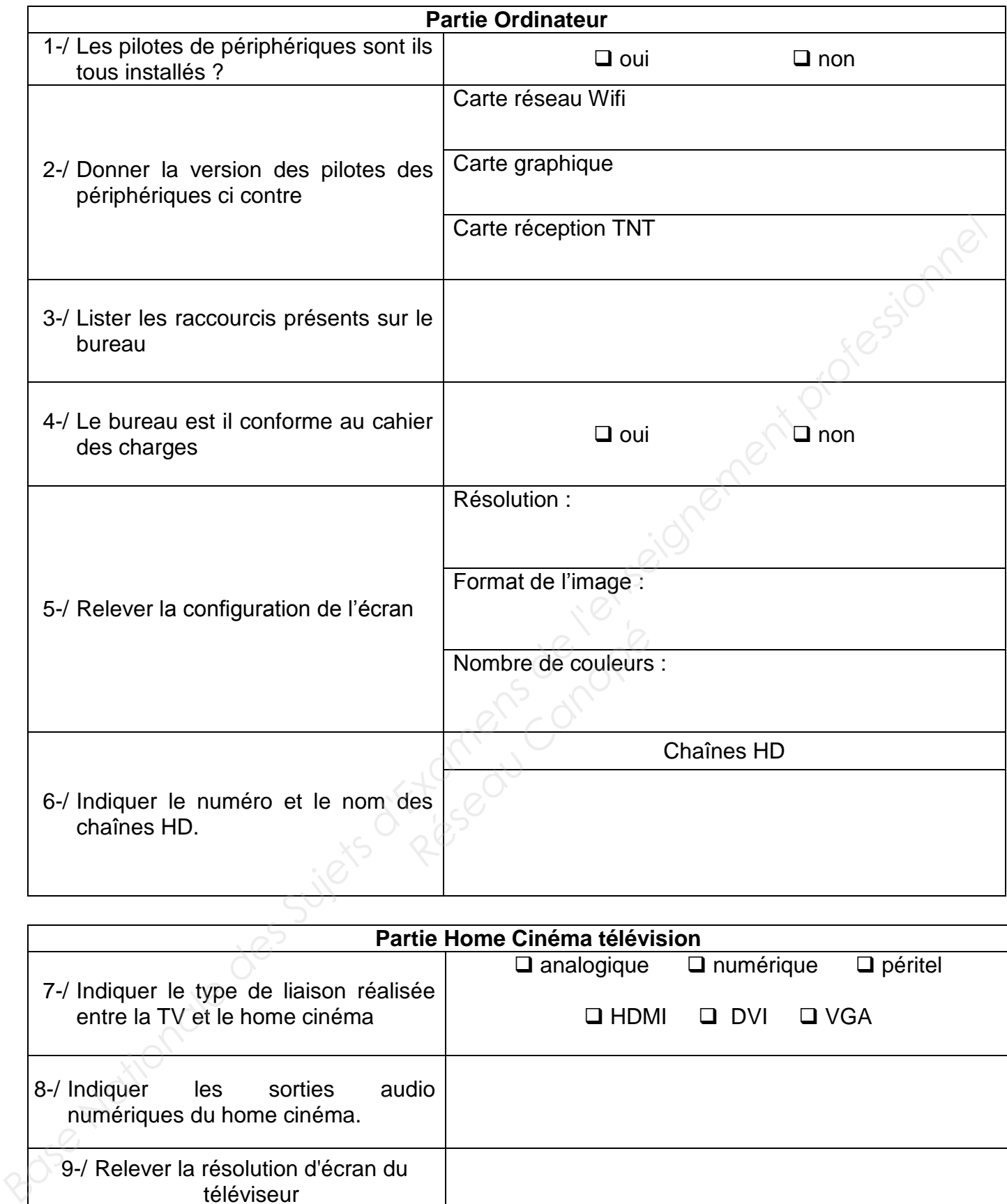

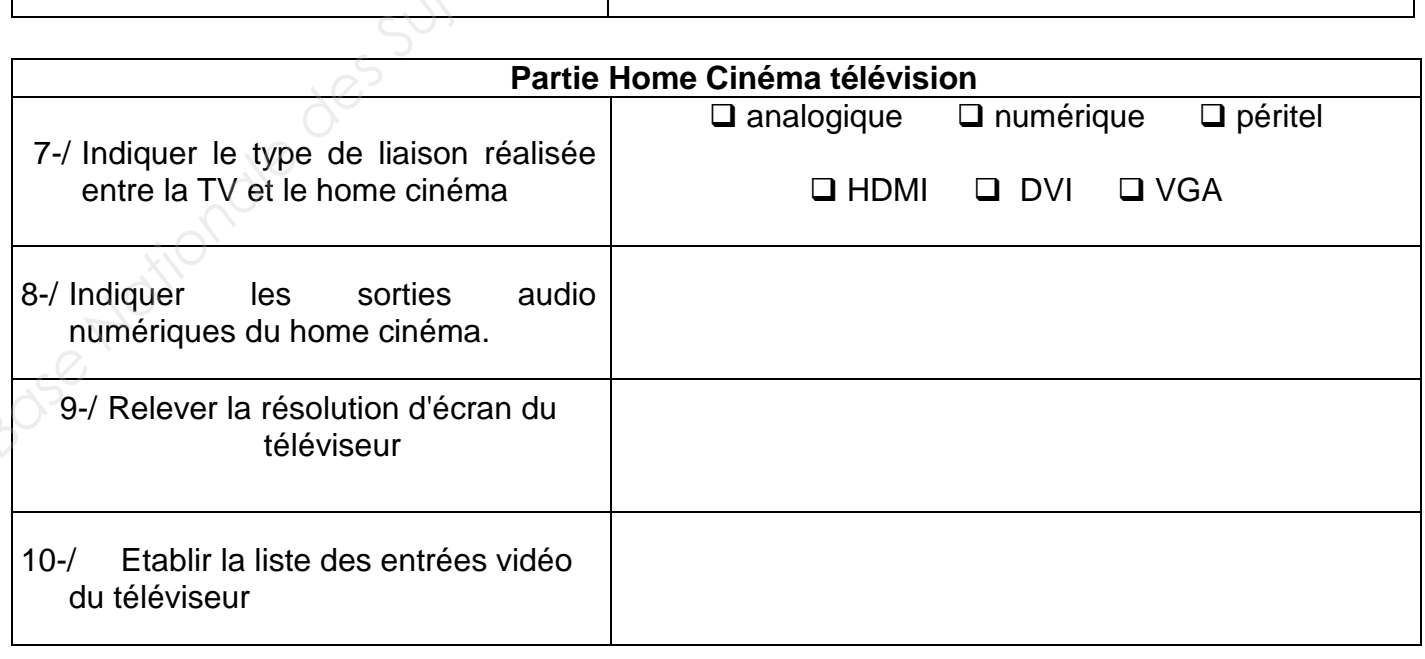

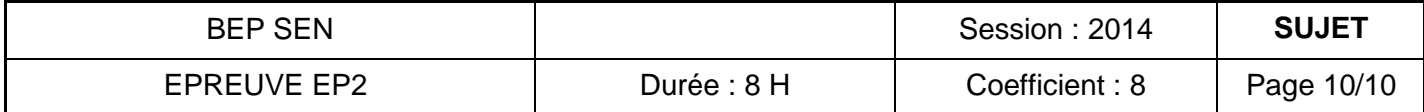